### **Purpose**

In an effort to alleviate interruptions in pay for Johns Hopkins University paid learners (students), the Temporary Inactive (Temp Inactive) guidelines have been adjusted to allow for continued pay beyond budget end dates when appropriate.

New functionality will be released on **June 5, 2023**, on the Temporary Inactive Employment Action to collect a "New Temp Inactive Date" which will load the Temporary Inactive Action to the persons record resulting in a suspension of their pay on that date. This new date will disassociate the Temp Inactive date from the budget end date allowing pay to continue beyond the budget end date. Any additional earnings paid beyond the budget information in the payroll system will fall to the default Control Salary labor distribution associated with the persons SAP Org Unit. The goal is to ensure that the student's pay is continuous throughout the period JHU is committed to provide wages or fellowship earnings to the student. This could be an anticipated graduation date, an approved budget date or another date appropriate based on program/school guidelines.

For Student and Faculty Hire ISRs (Internal Service Request) and SOM Return from Temp Inactive ISRs, the "New Temp Inactive Date" will be recorded in the comments of the ISR.

In addition to the new Temp Inactive date function, another new field has been added to Employment Actions called "Reason for Late Action" where you will be required to provide additional details if the Effective date of the action is prior to the date you are submitting it. This will provide the ability to understand why and where we may be having process bottlenecks and drive future improvements.

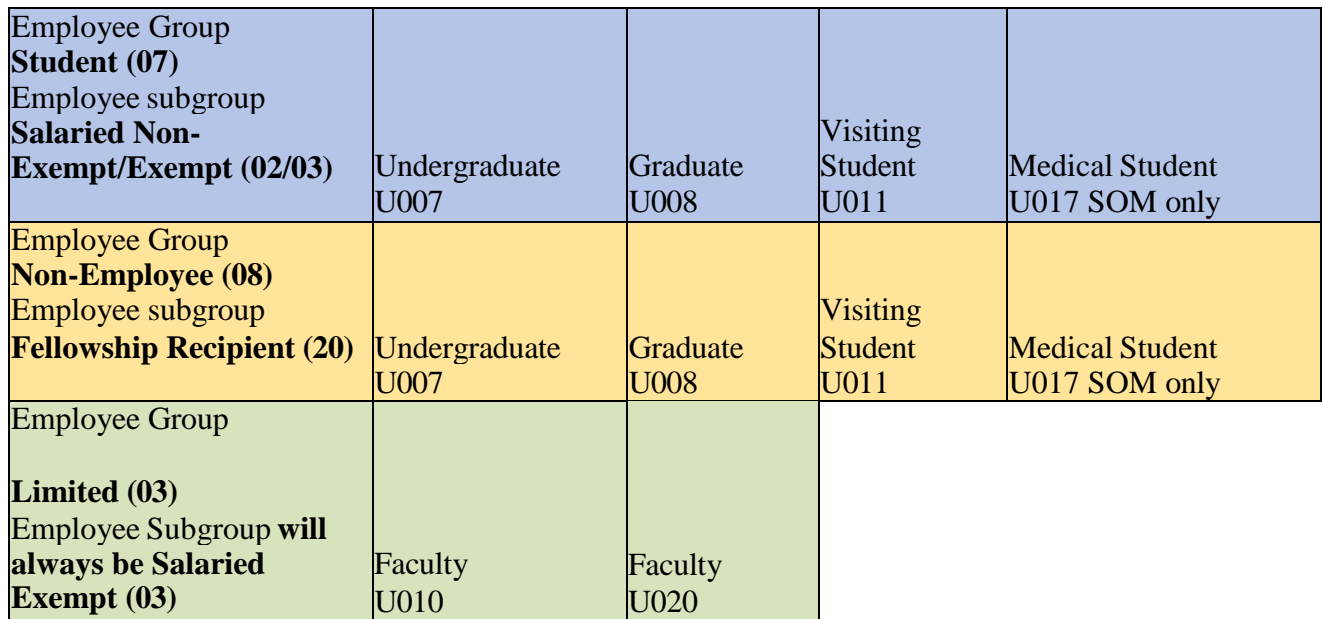

## **Process Instruction**

# **Temporary Inactive Employment Action Changes**

When initiating an Employment Action for Temp Inactive you will now see the "New Temp Inactive Date" field to be completed

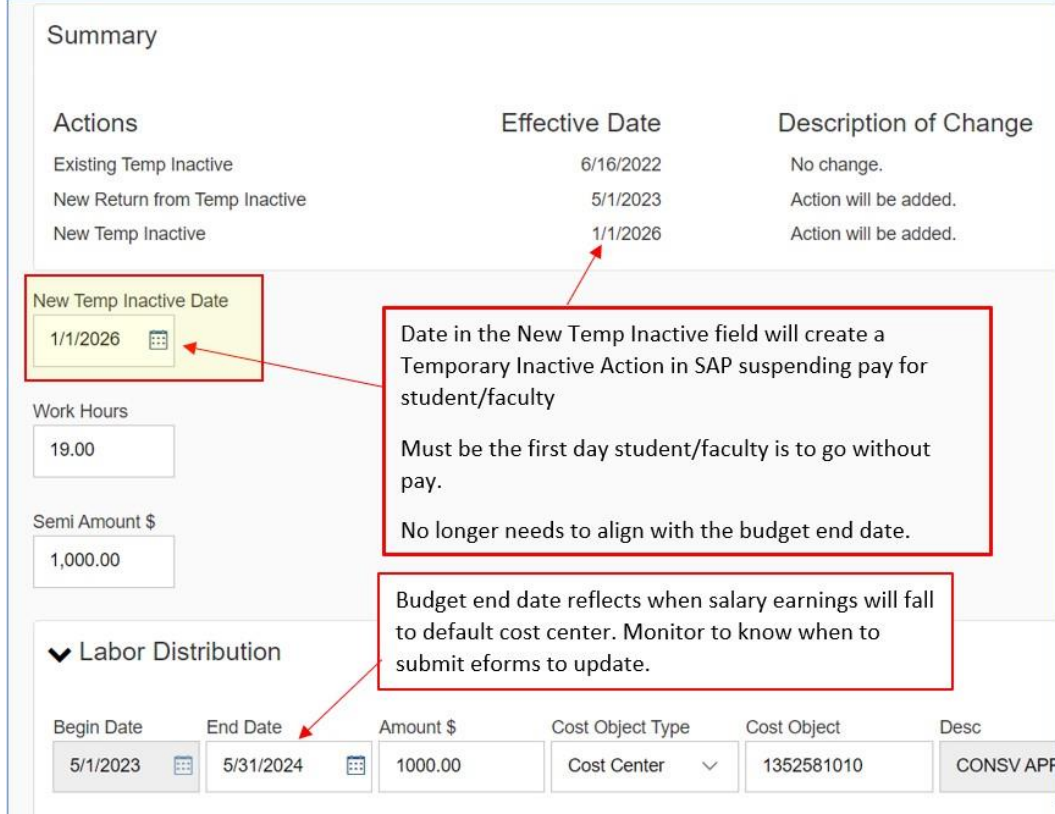

You can use the Employment Action calendar function to skip ahead by year and then by month/day

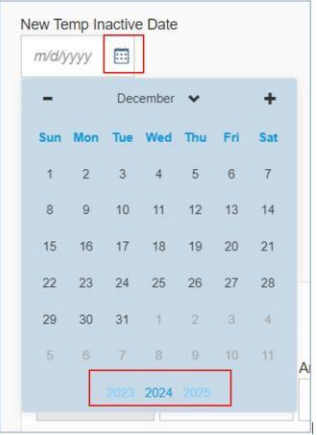

#### **How to use the "Reason for Late Action" to document delay in submission**

A second new field has been added to the Employment Action identifying the reason the Temp Inactive is submitted "late." It must only be completed when submitting the Employment Action for any Effective Date before the date you submit the request.

Please provide a brief explanation to help identify business process areas where improvements can be made to improve the timeliness of actions.

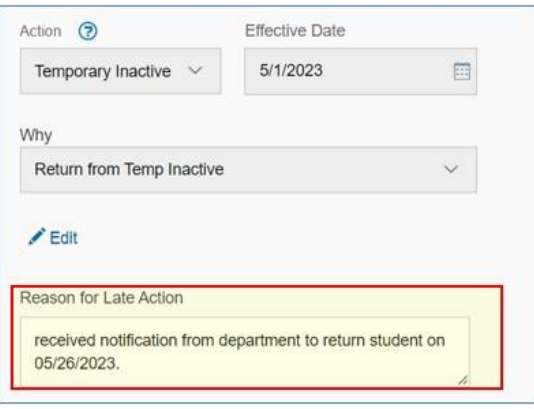

## **SOM (School of Medicine) Only- Return from Temp Inactive ISR**

No changes have been made to the Return from Temp Inactive ISR as all University areas will be moved to Employment Action in the coming months.

In lieu of a new field, please add the "New Temp Inactive" date to the comments of the Return from Temp Inactive ISR.

If no comment is indicated, HR Shared Services will place the Temporary Inactive status on the record 1 day after the budget end date. If 12/31/9999 is used as the only budget end date, you could experience delays in processing as HR Shared Services will have to reach out to the ISR initiator and approvers requesting a Temp Inactive date.

#### **Student /Faculty Hire ISR Changes**

No Changes have been made to the Student/Faculty Hire ISR at this time.

In lieu of a new field, please add the "New Temp Inactive" date to the comments of the Student/Faculty Hire ISR

If no comment is indicated, HR Shared Services will place the Temporary Inactive status on the record 1 day after the budget end date. If 12/31/9999 is used as the only budget end date, you could experience delays in processing as HR Shared Services will have to reach out to the ISR initiator and approvers requesting a Temp Inactive date.

#### **Pay End Date Reporting (Date Monitoring Report)**

The final new field is not a field you will see on the Employment Action, rather it is a field added to the process in SAP to help make monitoring of Temp Inactive statuses easier. That field is the "Pay End Date" field in the Monitoring of Tasks Infotype.

When a Temp Inactive Action is added, the "Pay End Date" Task will be created as 1 day prior to the Temp Inactive Action effective date. Once values are recorded for this field the Date Monitoring Report can be easily utilized in Business Warehouse reporting

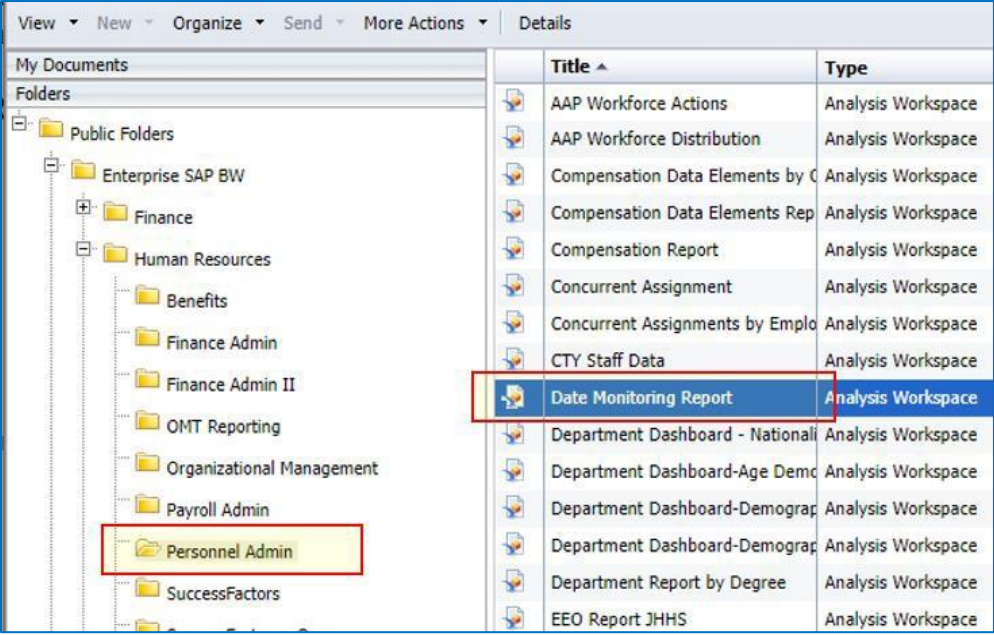

Once you have input your parameters (additional job aid on running Date Monitoring Report being released soon) you will see in the results individuals pay end date. From here you will have your list of PRNRs (Personnel Numbers) to act on and the ability to prioritize by effective date.

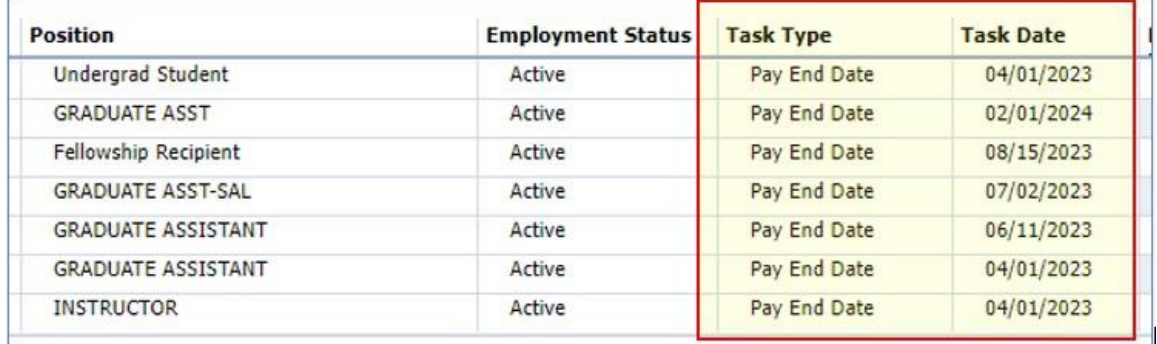

## **Temp Inactive EA (Employment Action) Request Summary**

The Temporary Inactive action in SAP stops an eligible employee's salary from being paid. Supplemental Payments are permitted when in Temp Inactive status. Updating the Temp Inactive date requires a clear understanding of how each request type will impact the student/faculty members' pay. In Employment Actions there are 3 options identified in more detail below:

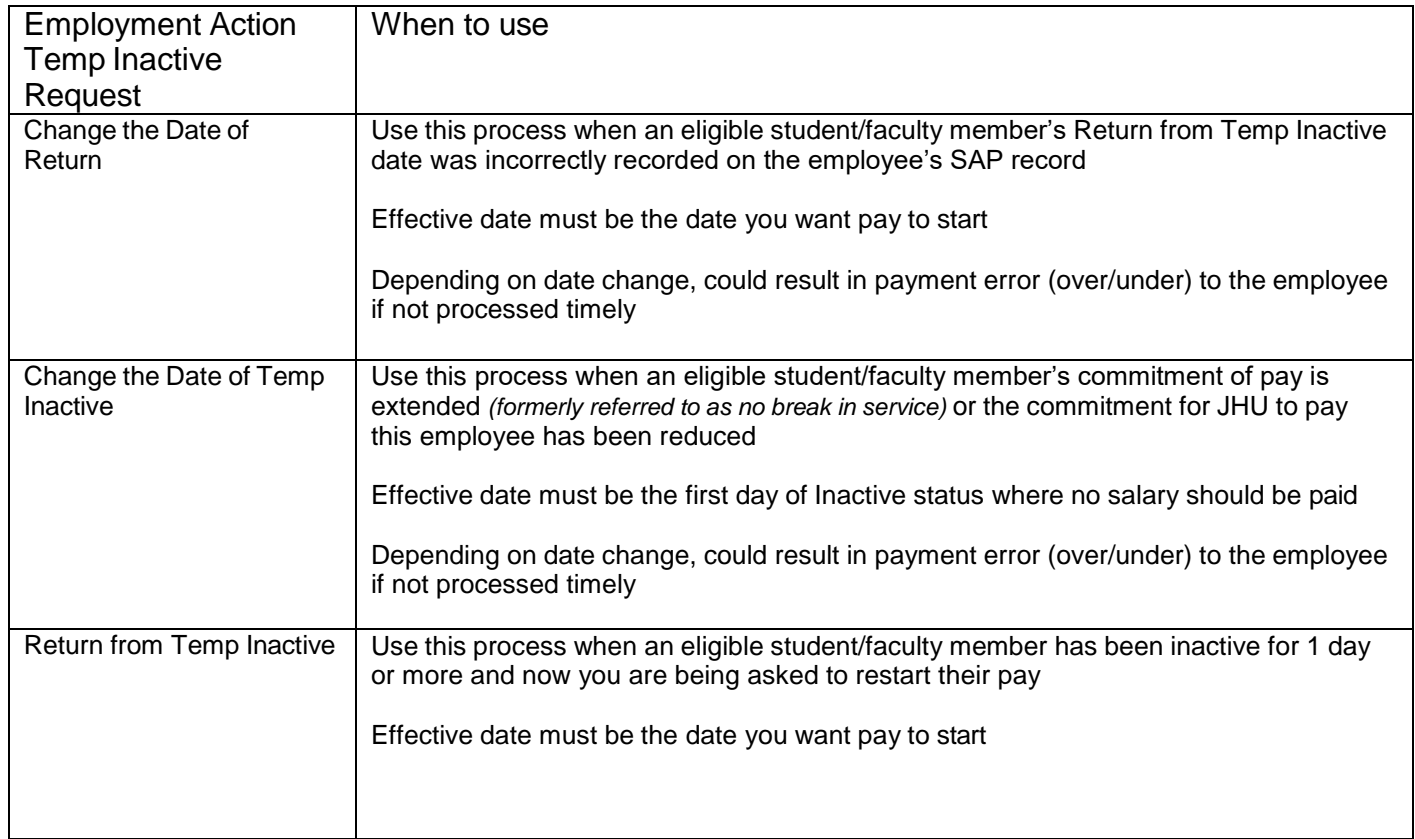

## **Associated SAP Roles**

Employment Action Initiate

JHU (Johns Hopkins University) [Employment](https://livejohnshopkins.sharepoint.com/sites/SAPTraining/Shared%20Documents/Forms/AllDocuments.aspx?id=%2Fsites%2FSAPTraining%2FShared%20Documents%2FHR%20Payroll%20Administration%2FEmploymentActions%2FJob%5FAids%2FRoles%5Ffor%5FEA%2Epdf&parent=%2Fsites%2FSAPTraining%2FShared%20Documents%2FHR%20Payroll%20Administration%2FEmploymentActions%2FJob%5FAids) Action Roles

ISR

Initiator access: ZRHR\_PA\_ISRINITIAT\_ALL

Approver access: **ZRHR\_PA\_ISRAPPROVE\_ALL** 

Business Warehouse Reporting

ZBHR\_PA\_R\_PAV\_\*\*\*

(the \*\*\* should either be "All" or your Personnel Area depending on how access is granted in your area)

# **Additional Job Aid links**

Employment Action Training Site

**[JHU Employment Action Training](https://livejohnshopkins.sharepoint.com/sites/SAPTraining/SitePages/Employment-Actions.aspx?CT=1676845516127&OR=OWA-NT&CID=bf064471-ffc6-e210-167b-dcb99b2265ec)** 

HR Shared Services Transaction Guidance

[HR/Payroll Shared Services Transaction Overviews](https://livejohnshopkins-my.sharepoint.com/personal/mshoema3_jh_edu/Documents/Desktop/2023%20Summer%20Dates%20and%20stats.xlsx)

Questions:

Contact HR Shared Services at 443-997-5828 or [HRSharedServices@jh.edu](mailto:HRSharedServices@jh.edu)